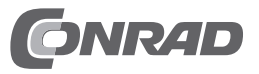

# **Bedienungsanleitung DVD-Brenner (SATA, Slimline) "Asus SDRW-08U1MT"**

**Best.-Nr. 1542458**

#### **Bestimmungsgemäße Verwendung**

Das Laufwerk ist zum Einbau in einen Notebook oder ein entsprechendes Slimline-Computergehäuse vorgesehen und darf nur dort betrieben werden. Das Produkt dient zum Lesen und Beschreiben von dazu geeigneten Datenträgern.

Das Gehäuse des Produkts darf nicht geöffnet werden; die vorhandenen Aufkleber bzw. Schrauben dürfen nicht beschädigt oder entfernt werden! Verlust von Gewährleistung/Garantie! Bringen Sie keine Aufkleber auf dem Produkt an, beschriften Sie es nicht.

Aus Sicherheitsgründen dürfen Sie das Produkt nicht umbauen und/oder verändern. Falls Sie das Produkt für andere Zwecke verwenden, als zuvor beschrieben, kann das Produkt beschädigt werden. Außerdem kann eine unsachgemäße Verwendung Gefahren wie zum Beispiel Kurzschluss, Brand, Stromschlag, etc. hervorrufen. Lesen Sie sich die Bedienungsanleitung genau durch und bewahren Sie diese auf. Reichen Sie das Produkt nur zusammen mit der Bedienungsanleitung an dritte Personen weiter.

Dieses Produkt erfüllt die gesetzlichen, nationalen und europäischen Anforderungen. Alle enthaltenen Firmennamen und Produktbezeichnungen sind Warenzeichen der jeweiligen Inhaber. Alle Rechte vorbehalten.

## **Lieferumfang**

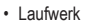

• Bedienungsanleitung

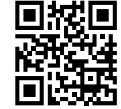

#### **Aktuelle Bedienungsanleitungen**

Laden Sie aktuelle Bedienungsanleitungen über den Link www.conrad.com/downloads herunter oder scan nen Sie den abgebildeten QR-Code. Befolgen Sie die Anweisungen auf der Webseite.

## **Symbol-Erklärungen**

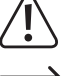

Dieses Symbol weist Sie auf besondere Gefahren bei Handhabung, Betrieb oder Bedienung hin.

Das Pfeil-Symbol steht für spezielle Tipps und Bedienhinweise.

## **Sicherheitshinweise**

**Lesen Sie sich die Bedienungsanleitung aufmerksam durch und beachten Sie insbesondere die Sicherheitshinweise. Falls Sie die Sicherheitshinweise und die Angaben zur sachgemäßen Handhabung in dieser Bedienungsanleitung nicht befolgen, übernehmen wir für dadurch resultierende Personen-/Sachschäden keine Haftung. Außerdem erlischt in solchen Fällen die Gewährleistung/Garantie.**

- • Das Produkt ist kein Spielzeug, es gehört nicht in Kinderhände.
- • Bei Berührung und beim Einbau/Ausbau sind geeignete Schutzmaßnahmen gegen statische Aufladung zu treffen (z.B. Erdungsband, nichtleitende Unterlage usw.).
- • Das Produkt darf nur fest eingebaut (Computer bzw. Laufwerksgehäuse) betrieben werden.
- • Schützen Sie das Produkt vor extremen Temperaturen, direktem Sonnenlicht, starken Erschütterungen, hoher Feuchtigkeit, Nässe, brennbaren Gasen, Dämpfen und Lösungsmitteln.
- • Gehen Sie vorsichtig mit dem Produkt um. Durch Stöße, Schläge oder dem Fall aus bereits geringer Höhe wird es beschädigt. Setzen Sie das Produkt keiner mechanischen Beanspruchung aus.
- • Wenn kein sicherer Betrieb mehr möglich ist, nehmen Sie das Produkt außer Betrieb und schützen Sie es vor unbeabsichtigter Verwendung. Der sichere Betrieb ist nicht mehr gewährleistet, wenn das Produkt:
- sichtbare Schäden aufweist
- nicht mehr ordnungsgemäß funktioniert,
- über einen längeren Zeitraum unter ungünstigen Umgebungsbedingungen gelagert wurde oder
- erheblichen Transportbelastungen ausgesetzt wurde.
- • Beachten Sie auch die Sicherheitshinweise und Bedienungsanleitungen der übrigen Geräte, an die das Produkt angeschlossen wird.
- • Lassen Sie das Verpackungsmaterial nicht achtlos liegen. Dieses könnte für Kinder zu einem gefährlichen Spielzeug werden.
- • Lassen Sie Wartungs-, Anpassungs- und Reparaturarbeiten ausschließlich von einem Fachmann bzw. einer Fachwerkstatt durchführen.
- Sollten Sie noch Fragen haben, die in dieser Bedienungsanleitung nicht beantwortet werden, wenden Sie sich an unseren technischen Kundendienst oder an andere Fachleute.

#### **Einbau**

(C

Falls Sie keine Fachkenntnisse für den Einbau besitzen, so lassen Sie den Einbau von einer Fachkraft oder einer entsprechenden Fachwerkstatt durchführen!

Durch unsachgemäßen Einbau wird sowohl das Laufwerk als auch Ihr Computer/Notebook und alle angeschlossenen Geräte beschädigt.

Schalten Sie den Computer/Notebook, in den das Laufwerk eingebaut werden soll und alle angeschlossenen Geräte aus und trennen Sie alle Geräte von der Netzspannung, ziehen Sie den Netzstecker! Das Ausschalten über den Ein-/Ausschalter genügt nicht!

Entfernen Sie beim Einbau in einen Notebook dessen Akku, sofern möglich.

- Entfernen Sie ggf. das alte Laufwerk aus Ihrem Notebook.
	- Da es unzählige verschiedene Bauformen von Notebooks gibt, kann das Entfernen eines vorhandenen Laufwerks einfach sein (z.B. nur Verriegelungsschieber lösen) oder auch kompliziert (z.B. Notebook-Gehäuse komplett zerlegen). Wenn das Laufwerk in ein Slimline-PC-Gehäuse eingebaut werden soll, so beachten Sie dessen

Bedienungsanleitung, wie dabei vorzugehen ist.

- • Die Frontblende des hier gelieferten Laufwerks passt möglicherweise bei Ihrem Notebook nicht; evtl. kann diese gegen die vorhandene Frontblende getauscht werden. Bei Beschädigungen erlischt die Gewährleistung/Garantie!
- • Nach Abschluss des Einbaus setzen Sie den zu Beginn entfernten Akku in den Notebook ein und verbinden Sie den Notebook wieder mit der Stromversorgung, schalten Sie ihn ein.
- • Startet Ihr Computer/Notebook nicht korrekt, so schalten Sie ihn sofort aus und kontrollieren Sie sämtliche Einstellungen und Kabelverbindungen, ziehen Sie vor dem erneuten Öffnen des Computers/Notebooks den Netzstecker, entfernen Sie beim Notebook den Akku (sofern möglich).

#### **Tipps und Hinweise**

- • Es ist keine Brennsoftware im Lieferumfang. Um entsprechende Datenträger beschreiben zu können, ist die Installation einer solchen Software unbedingt erforderlich (z.B. die in vielen Windows-Versionen enthaltene Brennfunktion bietet nur einen sehr geringen Funktionsumfang). Verwenden Sie eine möglichst aktuelle Version der Brennsoftware, damit die Brennfunktion des Laufwerks vollständig unterstützt wird.
- Kopiergeschützte Audio-CDs können möglicherweise in diesem Laufwerk nicht abgespielt werden; es kann z.B. zu Unterbrechungen bei der Wiedergabe o.ä. kommen.
- • Zum Abspielen von DVDs ist eine geeignete Wiedergabesoftware erforderlich.
- • Je höher die Schreibgeschwindigkeit, um so häufiger kann es zu Schreibfehlern kommen.
- • Manche CD-/DVD-Rohlingsmarken arbeiten besonders gut oder schlecht mit dem Laufwerk zusammen. Verwenden Sie vorzugsweise hochwertige Rohlinge von Markenherstellern.

Wenn Sie eine geeignete Rohlingsmarke gefunden haben, sollten Sie diese nicht mehr wechseln. Allerdings kommt es oft vor, dass der Hersteller während der Laufzeit Änderungen beim Herstellungsprozess vornimmt, was die Brennqualität negativ beeinflussen kann.

- • Hohe Schreibgeschwindigkeiten erfordern eine entsprechend schnelle Festplatte; bei vielen kleinen Dateien oder einer fragmentierten Festplatte kann es zu Problemen kommen. Trotz einer speziellen Technik, die das Fortsetzen beim Brennen von CDs/DVDs erlaubt (z.B. als "Buffer Underun"-Schutz bezeichnet), kann der erstellte Datenträger unbrauchbar werden.
- • Bekleben Sie CDs/DVDs nach Möglichkeit nicht. Dies kann dazu führen, dass die Datenträger nicht mehr lesbar ist (stärkere Vibrationen durch nicht zentriert aufgeklebte Labels; Verziehen der Datenträger bei Temperaturschwankungen).
- Falls das Brennprogramm, eine Abspielsoftware oder der Computer, abstürzt" kann es dazu kommen dass sich die Schublade des Laufwerks nicht mehr über die Taste auf der Frontseite öffnen lässt.

Fahren Sie in diesem Fall das Betriebssystem herunter und schalten Sie den Computer aus. Trennen Sie den Notebook von der Stromversorgung. Warten Sie ein paar Sekunden und nehmen Sie den Computer wieder in Betrieb; dies sollte das Problem beheben.

• Bei einem Defekt des Laufwerks ist der Notauswurf der Schublade über eine gerade gebogene Büroklammer möglich. Diese wird vorsichtig und gerade in die kleine runde Öffnung auf der Frontseite des Laufwerks geschoben, bis Sie einen Widerstand spüren. Drücken Sie nun vorsichtig weiter, bis sich die Schublade öffnet. Wenden Sie dabei keine Gewalt an.

Verwenden Sie den Notauswurf nur im Notfall, aber niemals zu Testzwecken.

• Legen Sie den Datenträger zum Lesen/Beschreiben der Datenseite so auf die Schublade, dass die beschriftete Seite nach oben zu Ihnen hin zeigt (Datenseite zeigt nach unten).

#### **Entsorgung**

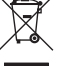

## Elektronische Geräte sind Wertstoffe und gehören nicht in den Hausmüll. Entsorgen Sie das Produkt am Ende seiner Lebensdauer gemäß den geltenden gesetzlichen Bestimmungen.

# **Technische Daten**

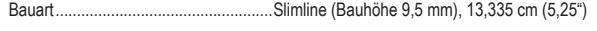

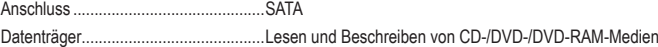

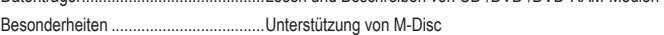

 Weitere Informationen und technische Daten zu dem Laufwerk finden Sie auf der Webseite des Herstellers: http://www.asus.com

Dies ist eine Publikation der Conrad Electronic SE, Klaus-Conrad-Str. 1, D-92240 Hirschau (www.conrad.com). Alle Rechte einschließlich Übersetzung vorbehalten. Reproduktionen jeder Art, z. B. Fotokopie, Mikroverfilmung, oder die Erfassung in elektronischen Datenverarbeitungsanlagen, bedürfen der schriftlichen Genehmigung des Herausgebers. Nachdruck, auch auszugsweise, verboten. Die Publikation entspricht dem technischen Stand bei Drucklegung. Copyright 2017 by Conrad Electronic SE. \*1542458\_V1\_0317\_01\_DT\_m\_de

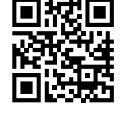